### Slide 1 - Slide 1

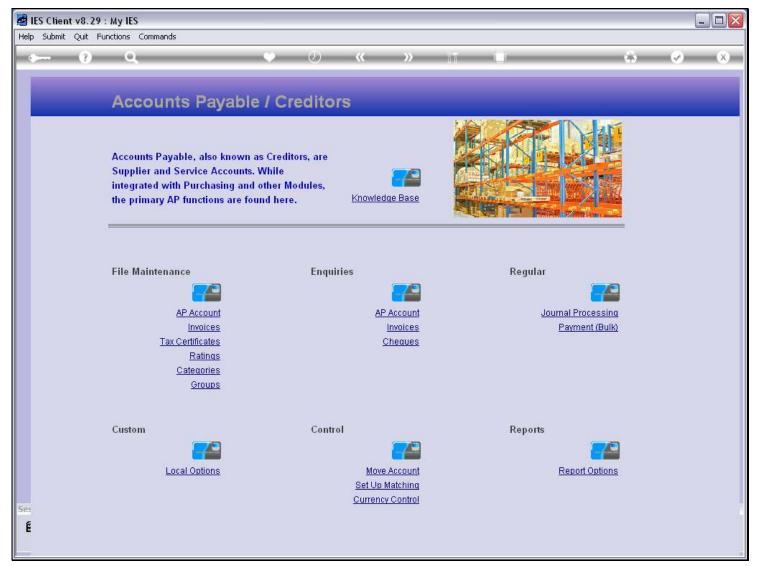

#### Slide notes

When we choose to use a User Version for a Report option, then the system will remember that as the 'last preferred' choice.

Slide 2 - Slide 2

| •   | (?) Q      | · · · · ·                  |          | < >> iii        |      | 63                                                   | <ul> <li></li> </ul> | X         |
|-----|------------|----------------------------|----------|-----------------|------|------------------------------------------------------|----------------------|-----------|
|     | Acco       | Selection Dialog           |          |                 |      |                                                      |                      |           |
| 2   |            | Report Options             |          |                 |      |                                                      |                      |           |
|     | Accounts   | Select Report to perform - |          |                 |      | AP Account Listing                                   |                      | Vendors   |
|     | Supplier a |                            |          |                 |      | AP Acct Listing with indicators                      | Non                  | e of the: |
|     | integrated |                            |          |                 |      | Ageing Report                                        | *                    |           |
|     | the prima  |                            |          |                 |      | Audit Trail: by Period                               | *                    |           |
|     |            |                            |          |                 |      | Audit Trail: by Day<br>Trial Balance Listing (Local) |                      |           |
|     |            |                            |          |                 |      | Trial Balance Listing (Forex)                        |                      |           |
|     |            |                            |          |                 |      | Balance Recon Listing (Local)                        |                      |           |
|     |            |                            |          |                 |      | Balance Recon Listing (Forex)                        |                      |           |
|     | File Maint |                            |          |                 |      | Forex Gain / Loss Report                             | •                    |           |
|     |            |                            |          |                 |      | Turnover Detail                                      | •                    |           |
|     |            |                            |          |                 |      | Turnover Summary                                     | •                    |           |
|     |            |                            |          |                 |      | Cash Flow by Supplier                                | •                    |           |
|     |            |                            |          |                 |      | Cash Flow by Date                                    | •                    |           |
|     |            |                            |          |                 |      | Payment Detail                                       | ۲                    |           |
|     | Custom     |                            | Control  |                 | Repo | ts                                                   |                      |           |
|     |            |                            |          |                 |      |                                                      |                      |           |
|     |            | Local Options              |          | Move Account    |      | Report Options                                       |                      |           |
|     |            |                            |          | et Up Matching  |      |                                                      |                      |           |
| Ses |            |                            | <u>C</u> | urrency Control |      |                                                      |                      |           |

Slide notes

# Slide 3 - Slide 3

| 🖉 IES Client v8.29 :                  | My IES                                                               |                               |                                                         |
|---------------------------------------|----------------------------------------------------------------------|-------------------------------|---------------------------------------------------------|
| Help Submit Quit Fu                   | nctions Commands                                                     |                               |                                                         |
| · · · · · · · · · · · · · · · · · · · | Q. ()                                                                | « » iī 🗋                      | *                                                       |
|                                       | IES REPORTS AND QUERIES                                              | - User Instructions           |                                                         |
| NAME:                                 | CREDITOR LISTING (NRME RND CODE ONLY)                                | 5: - ADAPT DATA SELECTION (if | prompts are present)<br>How to define MY CHOICE         |
| 1: -                                  | CHOOSE VERSION Version                                               | Selection Tip<br>1 Group No = | My Choice                                               |
| Report Version                        | user version: AP Listing, with Current Bal                           |                               |                                                         |
| 2: -                                  | CHOOSE SETTINGS                                                      |                               |                                                         |
|                                       | report v<br>FILE v                                                   |                               |                                                         |
|                                       | txt text file                                                        |                               |                                                         |
|                                       | 04: Infolab<br>AP / Creditor Accounts Listing                        |                               |                                                         |
| Report Header                         | 3                                                                    | Nex Pre Add Ins Ed Del        |                                                         |
| 3: -                                  | CHOOSE DATA SELECTOR<br>choose from 6 data selectors Change Selector | r                             |                                                         |
| Data Selector                         | cred-open OPEN CREDITORS                                             | 6: _ Record                   | OPEN Records only                                       |
| 4: -                                  | TO e-MAIL THE RESULTS Priority normal                                | Select:                       | <ul> <li>CLOSED Records Only</li> <li>EITHER</li> </ul> |
| Mail To                               | Creditor Listing (name and code only)                                |                               |                                                         |
|                                       | report by mail                                                       | <u>-</u>                      |                                                         |
| Ses                                   |                                                                      | 7: - CHOOSE NEXT              | Next                                                    |
| É                                     | <u>&lt;</u>                                                          |                               |                                                         |
|                                       |                                                                      |                               |                                                         |

### Slide 4 - Slide 4

| 🧖 II | S Clien | t v8.2   | 29 : My IES                                                      |                 |                                                            |                                                               |                       |
|------|---------|----------|------------------------------------------------------------------|-----------------|------------------------------------------------------------|---------------------------------------------------------------|-----------------------|
| Help | Submit  | Quit     | Functions Commands                                               |                 |                                                            |                                                               |                       |
|      |         | (?)      | Q                                                                | • Ø «           | » 1                                                        | 6                                                             | <ul> <li>×</li> </ul> |
|      |         |          | IES REPORTS ANI                                                  | D QUERIES: -    | User Instruc                                               | tions                                                         |                       |
|      | NAN     |          |                                                                  | E ONLY)         |                                                            | SELECTION (if prompts are present)<br>How to define MY CHOICE |                       |
|      |         |          | CHOOSE VERSION                                                   | Versions        | Selection Tip<br>1 Group No =                              | My Choice                                                     | <b>_</b>              |
|      | Repo    | ort Ver: | 3923911                                                          | ı Current Bal   | 1 Group NO =                                               | []                                                            |                       |
|      |         |          | _ CHOOSE SETTINGS                                                |                 |                                                            |                                                               |                       |
|      |         | For      | mat report                                                       | •               |                                                            |                                                               |                       |
|      |         |          | dPut FILE                                                        |                 |                                                            |                                                               |                       |
|      |         |          | ype txt text file •                                              |                 |                                                            |                                                               |                       |
|      | Rep     |          | ader AP / Creditor Accounts Listing                              | 1               |                                                            |                                                               | -                     |
|      |         |          |                                                                  | 3               | <u>N</u> ex <u>P</u> re <u>Add</u> Ins <u>E</u> d <u>E</u> |                                                               |                       |
|      |         |          | choose from 6 data selectors                                     | Change Selector |                                                            |                                                               |                       |
|      | Dat     | a Selei  | ctor cred-open OPEN CREDITORS                                    | -               | 6: Record                                                  | OPEN Records only                                             |                       |
|      |         |          | TO e-MAIL THE RESULTS Priority     Despatch By E-Mail Mail Drive | normal 💌        | Select:                                                    | C CLOSED Records Only                                         |                       |
|      |         |          | The Creditor Listing (name and cod                               | le only)        |                                                            |                                                               |                       |
|      | Mess    |          | lody report by mail                                              |                 |                                                            |                                                               |                       |
| Sec  |         |          |                                                                  |                 | 7: - CHOOSE NEX                                            | (T                                                            | Next                  |
| É    |         |          |                                                                  |                 |                                                            |                                                               |                       |
| 1    |         |          |                                                                  | 2               |                                                            |                                                               |                       |
| 1    |         |          |                                                                  |                 |                                                            |                                                               |                       |

### Slide notes

Even as we selected this Report option from the menu, the system is already proposing to perform a User Version. Why so? This is because last time I preferred this User Version when I performed this Report option.

### Slide 5 - Slide 5

| 🛃 IES Clie | ent v8.29              | : My IES                                                                 |          |                        |                                                               |      |
|------------|------------------------|--------------------------------------------------------------------------|----------|------------------------|---------------------------------------------------------------|------|
| Help Subm  | it Quit F              | Functions Commands                                                       |          |                        |                                                               |      |
|            | ?                      | <b>Q</b> ♥ Ø                                                             | ~~       | »                      | •                                                             | × ×  |
|            |                        | IES REPORTS AND QUER                                                     | IES: -   | User Instruc           | tions                                                         |      |
| NA         | ME:                    | CREDITOR LISTING (NAME AND CODE ONLY)                                    |          |                        | SELECTION (if prompts are present)<br>How to define MY CHOICE |      |
|            |                        | CHOOSE VERSION                                                           | Versions | Selection Tip          | My Choice                                                     | -    |
|            |                        | n user version: AP Listing, with Current Bal                             |          | 1 Group No =           | []                                                            |      |
| Ke         | port versio            | 0 mer leteren in mering) men emrene bei                                  |          |                        |                                                               |      |
|            | 2: -                   | CHOOSE SETTINGS                                                          |          |                        |                                                               |      |
|            | Form                   | at report 👻                                                              |          |                        |                                                               |      |
|            | OutP                   | at FILE 💌                                                                |          |                        |                                                               |      |
|            |                        | e txt text file 💽                                                        |          |                        |                                                               |      |
| -          |                        | AP / Creditor Accounts Listing                                           |          |                        |                                                               |      |
| , Pa       | eponinead              |                                                                          | ~        | Nex Pre Add Ins. Ed De |                                                               |      |
|            |                        | <u>&lt;</u>                                                              | 2        |                        | -                                                             |      |
|            |                        | choose from 6 data selectors                                             | Selector |                        |                                                               |      |
| E          | ata Selecto            | or cred-open OPEN CREDITORS                                              |          | 6: Record              | OPEN Records only                                             |      |
|            | <b>4</b> : -<br>Mail T | TO e-MAIL THE RESULTS Priority normal<br>Despatch By E-Mail Mail Drive * | •        | Select:                | CLOSED Records Only<br>EITHER                                 |      |
|            | Mail Tit               |                                                                          |          |                        |                                                               |      |
| Ivie       | essage Boc             | y report by mail                                                         | ~        |                        |                                                               |      |
| Ses        |                        |                                                                          |          | 7: - CHOOSE NEX        | T                                                             | Next |
| É          |                        |                                                                          | ~        |                        |                                                               |      |
| -          |                        | <u>s</u>                                                                 | 2        |                        |                                                               |      |
|            |                        |                                                                          |          |                        |                                                               |      |

### Slide 6 - Slide 6

| 🧖 IE | S Client | v8.29:                                                                 | My IES                                                                                                    |                                       |                                                                        |                                                                                          |                                                                                            |                                                                                                    |                                                                               |                                                                         |                        |              |            |            |                        |   |      |
|------|----------|------------------------------------------------------------------------|----------------------------------------------------------------------------------------------------|---------------------------------------|------------------------------------------------------------------------|------------------------------------------------------------------------------------------|--------------------------------------------------------------------------------------------|----------------------------------------------------------------------------------------------------|-------------------------------------------------------------------------------|-------------------------------------------------------------------------|------------------------|--------------|------------|------------|------------------------|---|------|
| Help | Infolab  | Connectio                                                              | ins Logon Log                                                                                                    | off Co                                | mpanion                                                                | Wizard                                                                                   | How do I                                                                                   | DataMa                                                                                                   | rts Busines                                                                   | ss Modules 🛛 A                                                          | ction Focus O          | ption Select |            |            |                        |   |      |
|      |          | (?)                                                                    | 9                                                                                                    | -                                     | _                                                                      |                                                                                          | ÷                                                                                          | $\odot$                                                                                                  |                                                                               | »                                                                       | siti (                 |              | _          | _          | -6                     | Ø | ×    |
|      |          |                                                                        | IES RE                                                                                                    | POI                                   | RTS                                                                    | ANE                                                                                      | ) QL                                                                                       | IERI                                                                                                    | ES: -                                                                         | User                                                                    | Instru                 | ctions       |            |            |                        |   |      |
|      | NAM      | IE:                                                                    | CREDITOR LI                                                                                                    | STING                                 | (NAME                                                                  | AND CODE                                                                                 | e only)                                                                                    |                                                                                                    |                                                                               | 5: -                                                                    | ADAPT DAT              | A SELECTIO   | N (if pron |            | resent)<br>fine MY CHO |   |      |
|      |          | 1: -                                                                   | CHOOSE VE                                                                                                    |                                       |                                                                        |                                                                                          |                                                                                            |                                                                                                    | rsions                                                                        |                                                                         | ection Tip<br>oup No = |              | Му (<br>[] | Noice      |                        |   |      |
|      | Repo     | 2: -<br>Format<br>OutPut<br>File Type<br>Template<br>rt Header<br>3: - | user versio<br>CHOOSE SE<br>FILE<br>txt text fi<br>04: Infolak<br>AP / Credit<br>CHOOSE DA<br>choose from<br>cred-open 0 | ITING<br>le<br>or Ac<br>FA SE<br>6 da | SINGLI<br>SELI<br>2 F<br>3 F<br>4 F<br>5 F<br>6 F<br>7 F<br>8 7<br>9 7 | SELECT<br>CT OPT<br>Run Syst<br>Run User<br>Cdit Use<br>Run User<br>Cdit Use<br>Run User | VERSI<br>ION<br>em Versi<br>versi<br>versi<br>versi<br>versi<br>versi<br>A New<br>ve Versi | sion<br>on: Ap I<br>ion: Ap I<br>ion: Ap I<br>ion: Ap I<br>ion: Ap I<br>ion: Ap I<br>user Ve<br>sion Opt | isting,<br>Listing,<br>Listing,<br>Listing,<br>Listing,<br>Listing,<br>ersion | Abridged<br>Abridged<br>With Curre<br>With Curr<br>With Cur<br>With Cur | ent Bal                |              |            | C OPEN F   | Records only           |   | -    |
| 501  |          | 4: -<br>Mail To<br>Mail Title                                          | TO e-MAIL T<br>Despatch By<br>Creditor Li<br>report by m                                                                 | HE RE-<br>E-Mail                      | 30113                                                                  | Mall Drive                                                                               | 1101.004<br>*                                                                              |                                                                                                    | Canc                                                                          |                                                                         | OK                     | XT           |            | THE STORES | D Records C            |   | Next |
| Ē    |          |                                                                        | <u>&lt;</u>                                                                                                    |                                       |                                                                        |                                                                                          |                                                                                            |                                                                                                    | 2                                                                             |                                                                         |                        |              |            |            |                        |   |      |

### Slide notes

If I change my preference, i.e. choose to run a different User Version this time, then that will become 'the last preferred choice'.

### Slide 7 - Slide 7

| ۱۱ 🛃     | ES Client v8.2       | 9 : My IES                                                |                                                                                                    |                                                                 |
|----------|----------------------|-----------------------------------------------------------|----------------------------------------------------------------------------------------------------|-----------------------------------------------------------------|
| Help     | Infolab Conn         | ections Logon Logoff C                                    | mpanion Wizard How do I DataMarts Business Modules Action Focus O                                                                                                    | ption Select                                                    |
| •        | ?                    | Q                                                         | 🗢 🕗 « » sī                                                                                                    | u ≉ ⊘ ×                                                         |
|          | -                    | IES REPC                                                  | RTS AND QUERIES: - User Instru                                                                                                    | ctions                                                          |
|          | NAME:                | CREDITOR LISTING                                          | (NAME AND CODE ONLY) 5: - ADAPT DAT                                                                                                    | A SELECTION (if prompts are present)<br>How to define MY CHOICE |
|          |                      |                                                           | 1 Group No =                                                                                                    | My Choice                                                       |
|          | Report Vers          | on user version: Al                                       | SINGLE SELECT: VERSION OPTIONS                                                                                                    |                                                                 |
|          |                      | CHOOSE SETTING                                            | SELECT OPTION                                                                                                    |                                                                 |
|          | Out<br>File Ty       | <u>s</u>                                                  | 1Run System Version2Run User Version: Ap Listing, Abridged3Edit User Version: Ap Listing, Abridged4Run User Version: Ap Listing, With Current Bal5Edit User Version: Ap Listing, With Current Bal6Run User Version: Ap Listing, With Cur & Ytd Bals7Edit User Version: Ap Listing, With Cur & Ytd Bals8*** Make A New User Version9*** Remove Version Option10Quit Version Options |                                                                 |
|          |                      | CHOOSE DATA S<br>choose from 6 da<br>tor cred-open OPEN ( |                                                                                                    | OPEN Records only  CLOSED Records Only                          |
|          |                      | C Despatch By E-Mai                                       | Select ALL Show Full Line Cancel OK<br>Mail Drive *                                                                                                    | EITHER                                                          |
|          | Mail                 | 20 20 20 20                                               | (name and code only)                                                                                                    |                                                                 |
|          | Mail 1<br>Message Bo | ille-                                                     |                                                                                                    |                                                                 |
| Sec<br>É | wessage.ot           | <u>&lt;</u>                                               | 7: - CHOOSE NE                                                                                                    | XT <u>Next</u>                                                  |

# Slide 8 - Slide 8

| <b>1</b> | IES Client v8.3 | 29 : My IES                                |                       |                                                            |                                            |                    |                                                         |                       |
|----------|-----------------|--------------------------------------------|-----------------------|------------------------------------------------------------|--------------------------------------------|--------------------|---------------------------------------------------------|-----------------------|
| Help     | o Infolab Conr  | nections Logon Logoff Co                   | ompanion Wizard How d | o I DataMarts Busines                                      | ss Modules Action Focus Opti               | ion Select         |                                                         |                       |
|          |                 | 9                                          | Ψ.                    | <b>» «</b>                                                 | <b>&gt;</b> iT                             | 0                  | \$                                                      | <ul> <li>×</li> </ul> |
|          |                 | IES REPO                                   | RTS AND Q             | UERIES: -                                                  | User Instruc                               | tions              | _                                                       |                       |
|          | NAME:           | CREDITOR LISTING                           | (NAME AND CODE ONL    | ¥)                                                         | 5: - ADAPT DATA                            | SELECTION (if pron | upts are present)<br>How to define MY CHOICE            |                       |
|          |                 | CHOOSE VERSION                             | ł                     | Versions                                                   | Selection Tip<br>1 Group No =              | Му (<br>[]         | Thoice                                                  |                       |
|          | Report Ven      | <sub>sion</sub> user version: AP           | SINGLE SELECT: VER    |                                                            |                                            |                    |                                                         |                       |
|          |                 | CHOOSE SETTING                             |                       |                                                            |                                            |                    |                                                         |                       |
|          |                 | rmat report<br>dPut FILE                   |                       | sion: Ap Listing,                                          | 승규가 안 드 가 두 가 있는 것이 같아.                    |                    |                                                         |                       |
|          |                 | ype txt text file                          | 4 Run User Vers       | sion: Ap Listing,<br>sion: Ap Listing,<br>sion: Ap Listing |                                            |                    |                                                         |                       |
|          |                 | slate 04: Infolab<br>ader AP / Creditor Ac | 6 Run User Vers       | sion: Ap Listing,                                          | With Cur & Ytd Bals<br>With Cur & Ytd Bals |                    |                                                         | -                     |
|          |                 | (C)                                        |                       | ew User Version<br>ersion Option                           |                                            |                    |                                                         |                       |
|          |                 | - CHOOSE DATA SE<br>choose from 6 da       | 10 Quit Version       | Options                                                    |                                            |                    |                                                         |                       |
|          | Data Sele       | choose from 6 da<br>ctor cred-open OPEN C  |                       |                                                            |                                            |                    | C OPEN Records only                                     |                       |
|          |                 | _ TO e-MAIL THE RE                         |                       | w Full Line Canc                                           | е ОК Г                                     |                    | <ul> <li>CLOSED Records Only</li> <li>EITHER</li> </ul> |                       |
|          |                 | Despatch By E-Mail                         | Mail Drive            |                                                            |                                            |                    |                                                         |                       |
|          | Ma<br>Mail      | il To<br>THE Creditor Listing              | (name and code onl    | γ)                                                         |                                            |                    |                                                         |                       |
|          | Message B       |                                            |                       |                                                            |                                            |                    |                                                         |                       |
| Ses      |                 |                                            |                       |                                                            | 7: - CHOOSE NEX                            | Т                  |                                                         | Next                  |
| Ē        |                 | K                                          |                       | ~                                                          |                                            |                    |                                                         | le.                   |
|          |                 |                                            |                       | 4                                                          |                                            |                    |                                                         |                       |

### Slide 9 - Slide 9

| ۱ 🛃  | ES Clien | t v8.29            | ) : My IES                                                             |                 |                               |       |                                |          |
|------|----------|--------------------|------------------------------------------------------------------------|-----------------|-------------------------------|-------|--------------------------------|----------|
| Help | Submit   | Quit f             | Functions Commands                                                     |                 |                               |       |                                |          |
|      |          | (?)                | ۹. ۴                                                                   | <b>) «</b>      | » 11                          | 0     | <b>6</b> (                     | × ×      |
|      |          |                    | IES REPORTS AND QUE                                                    | RIES: -         | User Instruc                  | tions | _                              |          |
|      | NAN      | 1E:                | CREDITOR LISTING (NAME AND CODE ONLY)                                  |                 | 5: - ADAPT DATA               |       | How to define MY CHOICE        |          |
|      |          |                    | CHOOSE VERSION                                                         | <u>Versions</u> | Selection Tip<br>1 Group No = | My (  | Choice                         | <b>-</b> |
|      | Repo     | ort Versia         | user version: AP Listing, with Cur & Yto                               | l Bals          |                               |       |                                |          |
|      |          | 2: -               |                                                                        |                 | -                             |       |                                |          |
|      |          |                    | at report 🔹                                                            |                 |                               |       |                                |          |
|      |          |                    | ut FILE  txt text file                                                 |                 |                               |       |                                |          |
|      |          | Templa             | e 04: Infolab 👻                                                        |                 |                               |       |                                |          |
|      | Rep      | ort Head           | AP / Creditor Accounts Listing                                         | ^               |                               |       |                                | <b>_</b> |
|      |          |                    | <u>e</u>                                                               | 3               | Nex Pre Add Ins Ed D          |       |                                |          |
|      |          |                    | choose from 6 data selectors                                           | nge Selector    |                               |       |                                |          |
|      | Dat      | a Select           | ored-open OPEN CREDITORS                                               |                 | 6: Record                     |       | OPEN Records only              |          |
|      |          |                    | TO e-MAIL THE RESULTS Priority normal<br>Despatch By E-Mail Mail Drive | •               | Select:                       |       | CLOSED Records Only     EITHER |          |
|      |          | Mail 1<br>Mail Tit |                                                                        |                 |                               |       |                                |          |
|      | Mess     |                    | yy report by mail                                                      | ~               |                               |       |                                |          |
| 1922 |          | Ĩ                  |                                                                        |                 | 7: - CHOOSE NEX               | Т     |                                | Next     |
| Ses  |          |                    |                                                                        | ~               |                               |       |                                |          |
| É    |          |                    | <u>×</u>                                                               | 2               |                               |       |                                |          |
|      |          |                    |                                                                        |                 |                               |       |                                | -        |

### Slide notes

So this option will now become the preferred choice that the system will remember for the next time when I choose this Report option. Let's have a look.

# Slide 10 - Slide 10

| ies 🖉      | 5 Client | t v8.2             | 9 : My IES                 |                                      |            |                                                |           |                   |             |                             |                                | -                         |          |
|------------|----------|--------------------|----------------------------|--------------------------------------|------------|------------------------------------------------|-----------|-------------------|-------------|-----------------------------|--------------------------------|---------------------------|----------|
| Help       | Submit   | Quit               | Functions Comma            | nds                                  |            |                                                |           |                   |             |                             |                                |                           |          |
| -          |          | (?)                | Q                          |                                      | •          | <b>الله الله الله الله الله الله الله الله</b> | »»        |                   | 0           |                             | 4                              | $\langle \varphi \rangle$ | ×        |
|            |          |                    | IES RE                     | PORTS AN                             |            | ERIES: -                                       | User      | Instru            | ctions      | _                           | _                              | -                         |          |
| Ţ          | NAN      | 1E:                | CREDITOR LI                | STING (NAME AND (                    | CODE ONLY) |                                                | 5:        | ADAPT DAT/        | A SELECTION | l (if prompts are<br>How to | e present)<br>o define MY CHOK |                           |          |
|            |          |                    | CHOOSE VE                  | RSION                                |            | Versions                                       |           | ction Tip         |             | My Choice                   |                                |                           | <b>-</b> |
|            | Repo     | rt Vers            | <sub>ion</sub> user versio | n: AP Listing, wi                    | th Cur & 1 | Ytd Bals                                       | I GEO     | up No =           |             | []                          |                                |                           |          |
|            |          |                    |                            | TTINGS                               |            |                                                | R:        |                   |             |                             |                                |                           |          |
|            |          |                    | nat report                 |                                      | -          |                                                |           |                   |             |                             |                                |                           |          |
|            |          |                    | Put FILE                   | ila                                  | -          |                                                |           |                   |             |                             |                                |                           |          |
|            |          |                    | ate 04: Infola             |                                      | -          |                                                |           |                   |             |                             |                                |                           |          |
|            | Repo     |                    |                            | or Accounts List                     | ng         | ~                                              |           |                   |             |                             |                                |                           | -        |
|            |          |                    | <u>«</u>                   |                                      |            | 2                                              | Nex Pre 4 | dd Ins <u>E</u> d | Del         |                             |                                |                           |          |
|            |          |                    |                            | TA SELECTOR<br>6 data selectors      |            | hange Selector                                 |           |                   |             |                             |                                |                           |          |
|            | Dat      | a Selec            | tor cred-open C            | PEN CREDITORS                        |            |                                                | 6: - 1    | Record            |             | C OPE                       | N Records only                 |                           |          |
|            |          | <b>4</b> :<br>Mail |                            | THE RESULTS Prio<br>y E-Mail Mail Dr | ity normal |                                                |           | Select:           |             | C CLC                       | )SED Records On<br>HER         | ly                        |          |
|            |          | Mail T             |                            | sting (name and o                    | ode only)  |                                                |           |                   |             |                             |                                |                           |          |
|            | Mess     | sage Bo            | dy report by m             | ail                                  |            | ~                                              |           |                   |             |                             |                                |                           |          |
| See        |          |                    |                            |                                      |            |                                                | 7: -      | CHOOSE NE         | XT          |                             |                                | <u>Ne</u> :               | xt       |
| F          |          |                    |                            |                                      |            | ~                                              |           |                   |             |                             |                                |                           | (Let     |
| 9662)<br>- |          |                    | <                          |                                      |            | 2                                              |           |                   |             |                             |                                |                           |          |
|            |          |                    |                            |                                      |            |                                                |           |                   |             |                             |                                |                           | 1        |

### Slide 11 - Slide 11

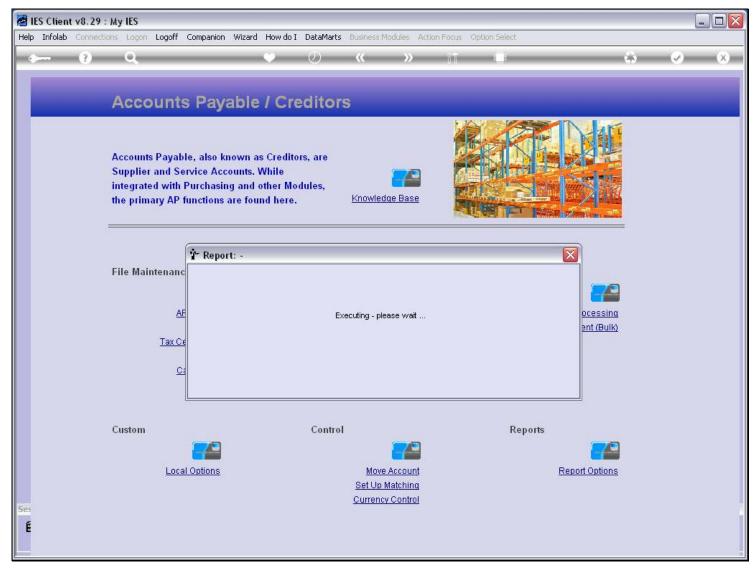

# Slide 12 - Slide 12

| IES Client v8.29 : My IES | .ogoff Companion Wizard How do I DataM                                                                                                    |                                                                                                    |                           |                                                            |                         |
|---------------------------|----------------------------------------------------------------------------------------------------|----------------------------------------------------------------------------------------------------|---------------------------|------------------------------------------------------------|-------------------------|
|                           |                                                                                                    | K NODUJES MODUJES ALCIN                                                                                   |                           | *                                                          | <ul> <li>(x)</li> </ul> |
| Accol                     | unts Payable / Credit                                                                                                    | ors                                                                                                    | 12.20                     |                                                            |                         |
| Supplier a<br>integrated  | Payable, also known as Creditors, are<br>nd Service Accounts. While<br>with Purchasing and other Modules,<br>y AP functions are found here. |                                                                                                    |                           |                                                            |                         |
| File Mainte               | AP Account<br>Invoices<br>Ratinos<br>Use OPEN t                                                                                             | 1\Bridge\Q1556132539A.TXT<br>Close<br>o open the File, or CLOSE to qu<br>store the Report in the Report v | Publish this function, or | llar<br><u>Journal Processing</u><br><u>Payment (Bulk)</u> |                         |
| Custom<br>Ses<br>É        | Cor<br><u> Local Options</u>                                                                                                    | ntrol<br><u>Move Account</u><br><u>Set Up Matching</u><br><u>Currency Control</u>                         | Repo                      | orts<br>Report Options                                     |                         |

# Slide 13 - Slide 13

|     | ES Client v8.29 : My IES<br>Submit Quit Functions Commands |                                                                |                                                                                                    |                  | X |
|-----|------------------------------------------------------------|----------------------------------------------------------------|----------------------------------------------------------------------------------------------------|------------------|---|
|     |                                                            | •                                                              |                                                                                                    | *                | 9 |
|     | Selection Dialog Report Options Select Report to perform - |                                                                | AP Account Listing<br>AP Acct Listing with indicators<br>Ageing Report<br>Audit Trait by Period<br>Audit Trait by Day<br>Trial Balance Listing (Local)<br>Trial Balance Listing (Forex)<br>Balance Recon Listing (Forex)<br>Forex Gain / Loss Report<br>Turnover Detail |                  |   |
|     |                                                            |                                                                | Turnover Detail<br>Turnover Summary<br>Cash Flow by Supplier<br>Cash Flow by Date<br>Payment Detail                                                                                                    | *<br>*<br>*<br>* |   |
| Se: | Custom                                                     | Control<br>Move Account<br>Set Up Matching<br>Currency Control | Reports                                                                                                    | Report Options   |   |

# Slide 14 - Slide 14

| 🖉 IES Client v8.29 :                  | My IES                                                                   |                 |                               |                                                            |                       |
|---------------------------------------|--------------------------------------------------------------------------|-----------------|-------------------------------|------------------------------------------------------------|-----------------------|
| Help Submit Quit Fu                   | nctions Commands                                                         |                 |                               |                                                            |                       |
| · · · · · · · · · · · · · · · · · · · | Q. V ()                                                                  | ~~              | » (†                          |                                                            | <ul> <li>×</li> </ul> |
|                                       | IES REPORTS AND QUERI                                                    | ES: -           | User Instruction              | ons                                                        |                       |
| NAME:                                 | CREDITOR LISTING (NAME AND CODE ONLY)                                    |                 | 5: - ADAPT DATA SE            | LECTION (if prompts are present)<br>How to define MY CHOIC | æ 🗿                   |
| 1: -                                  | CHOOSE VERSION                                                           | ersions         | Selection Tip<br>1 Group No = | My Choice                                                  |                       |
| Report Version                        | user version: AP Listing, with Cur & Ytd Ba                              | ls              | I Group No -                  | []                                                         |                       |
| 2: -                                  | CHOOSE SETTINGS                                                          |                 |                               |                                                            |                       |
|                                       | report  FILE                                                             |                 |                               |                                                            |                       |
|                                       | txt text file                                                            |                 |                               |                                                            |                       |
|                                       | 04: Infolab<br>AP / Creditor Accounts Listing                            |                 |                               |                                                            |                       |
| Report Header                         |                                                                          | 3               | Nex Pre Add Ins Ed Del        |                                                            |                       |
| 3: -                                  | CHOOSE DATA SELECTOR<br>choose from 6 data selectors                     | <u>Selector</u> |                               |                                                            |                       |
| Data Selector                         | cred-open OPEN CREDITORS                                                 |                 | 6: _ Record                   | OPEN Records only                                          |                       |
| 4: -                                  | TO e-MAIL THE RESULTS Priority normal<br>Despatch By E-Mail Mail Drive * | •               | Select:                       | C CLOSED Records Onl                                       | У                     |
| Mail To                               | Creditor Listing (name and code only)                                    |                 |                               |                                                            |                       |
|                                       | report by mail                                                           | ~               |                               |                                                            |                       |
| Ses                                   |                                                                          |                 | 7: - CHOOSE NEXT              |                                                            | Next                  |
| É                                     | <u>s</u>                                                                 | >               |                               |                                                            |                       |
|                                       |                                                                          |                 |                               |                                                            |                       |

#### Slide 15 - Slide 15

| 🖉 IES Client v8.29 : My IES 📃 🗆 💽 |          |          |                                                                        |                 |                 |                               |        |                         |                       |
|-----------------------------------|----------|----------|------------------------------------------------------------------------|-----------------|-----------------|-------------------------------|--------|-------------------------|-----------------------|
| Help                              | Submit   | Quit     | Functions Commands                                                     |                 |                 |                               |        |                         |                       |
| •                                 |          | (?)      | ٩                                                                      | •               | <b>) «</b>      | » ī                           | -0     | \$                      | <ul> <li>×</li> </ul> |
|                                   |          |          | IES REPORTS                                                            | AND QUE         | RIES: -         | User Instruc                  | ctions | _                       |                       |
|                                   | NAN      | ΛE:      |                                                                        | d code only)    |                 | 5: - ADAPT DATA               |        | How to define MY CHOICE |                       |
|                                   |          |          | CHOOSE VERSION                                                         |                 | <u>Versions</u> | Selection Tip<br>1 Group No = | My (   | Choice                  | <b>_</b>              |
|                                   | Repo     | ort Vers | tion user version: AP Listing,                                         | with Cur & Yto  | Bals            | I GLOUP NO -                  |        |                         |                       |
|                                   |          |          | CHOOSE SETTINGS                                                        |                 |                 |                               |        |                         |                       |
|                                   |          |          | mat report                                                             | •               |                 |                               |        |                         |                       |
|                                   |          |          | Put FILE                                                               | -               |                 |                               |        |                         |                       |
|                                   |          |          | ype txt text file<br>late 04: Infolab                                  | <u> </u>        |                 |                               |        |                         |                       |
|                                   | Rep      |          | der AP / Creditor Accounts Li                                          | .sting          | ~               |                               |        |                         |                       |
|                                   | 1.444    |          | <u>s</u> .                                                             | 25              | 2               | Nex Pre Add Ins Ed [          | Del    |                         |                       |
|                                   |          |          | <ul> <li>CHOOSE DATA SELECTOR<br/>choose from 6 data select</li> </ul> | ors Char        | ige Selector    |                               |        |                         |                       |
|                                   | Dat      | ta Selec | <sub>stor</sub> cred-open OPEN CREDITORS                               |                 |                 | 6: Record                     |        | C OPEN Records only     |                       |
|                                   |          |          | TO e-MAIL THE RESULTS     Despatch By E-Mail MR                        | Priority normal | •               | Select:                       |        | C CLOSED Records Only   |                       |
|                                   |          |          | To<br>THe Creditor Listing (name ar                                    | d godo oplati   |                 |                               |        |                         |                       |
|                                   | a second | Mail 1   | ody report by mail                                                     | ia code oniy)   | ~               |                               |        |                         |                       |
|                                   |          |          | ouy                                                                    |                 |                 | 7: - CHOOSE NEX               | (T     |                         |                       |
| Ses                               |          |          |                                                                        |                 |                 | A a consideration             | 277    |                         | <u>Next</u>           |
| Ē                                 |          |          | <                                                                      |                 | >               |                               |        |                         |                       |
|                                   |          |          |                                                                        |                 |                 |                               |        |                         |                       |

#### Slide notes

Sure enough, it has now become the preferred default choice. Of course, I can change it whenever I want, and even choose the System Version again. That does not mean that I lose any of my User Versions, it only means that it is the default option the system will perform unless I make another choice.

# Slide 16 - Slide 16

| 😹 IES Client v8.29 : My IES 📃 🗌 🔀 |        |                   |                           |                                   |                |                       |                    |                                             |                     |  |
|-----------------------------------|--------|-------------------|---------------------------|-----------------------------------|----------------|-----------------------|--------------------|---------------------------------------------|---------------------|--|
| Help                              | Submit | Quit              | Functions Commands        |                                   |                |                       |                    |                                             |                     |  |
| -                                 |        | (?)               | ٩                         | ٣                                 | <b>» «</b>     | <b>»</b> 51           | 0                  | 6                                           | <ul><li>×</li></ul> |  |
|                                   |        |                   | IES REPORT                | S AND QU                          | ERIES: -       | User Instruc          | tions              | _                                           |                     |  |
| 1                                 | NAN    | 1E:               | CREDITOR LISTING (NAM     | e and code only)                  |                | 5: - ADAPT DATA       | SELECTION (if pror | npts are present)<br>How to define MY CHOIC | E 💽                 |  |
|                                   |        |                   | CHOOSE VERSION            |                                   | Versions       | Selection Tip         |                    | Choice                                      |                     |  |
|                                   |        |                   | on user version: AP List  | ing with Our C.                   | the Pala       | 1 Group No =          | []                 |                                             |                     |  |
|                                   | Repo   | rt Vers           | on user version: Ar List  | ing, with tur a s                 | ECU DALS       |                       |                    |                                             |                     |  |
|                                   |        |                   | CHOOSE SETTINGS           |                                   |                |                       |                    |                                             |                     |  |
|                                   |        | Form              | nat report                | •                                 |                |                       |                    |                                             |                     |  |
|                                   |        | Out               | Put FILE                  | -                                 |                |                       |                    |                                             |                     |  |
|                                   |        | File Ty           | pe txt text file          | -                                 |                |                       |                    |                                             |                     |  |
|                                   |        |                   | ate 04: Infolab           |                                   |                |                       |                    |                                             |                     |  |
|                                   | Repo   | ort Head          | er AP / Creditor Account  | s Listing                         | 0              | Nex Pre Add Ins Ed D  |                    |                                             |                     |  |
|                                   |        |                   | 3                         |                                   | 2              | Mex Fre Hour ins Eu L |                    |                                             |                     |  |
|                                   |        |                   | choose from 6 data se     |                                   | nange Selector |                       |                    |                                             |                     |  |
|                                   | Dat    | a Selec           | tor cred-open OPEN CREDIT | ORS                               |                | 6: Record             |                    | OPEN Records only                           |                     |  |
|                                   |        |                   | TO e-MAIL THE RESULT      | S Priority normal<br>Mail Drive * | •              | Select:               |                    | CLOSED Records Onl                          | ý                   |  |
|                                   |        | Mail              |                           | e end code onlyi                  |                |                       |                    |                                             |                     |  |
|                                   | Maria  | Mail T<br>sage Bo |                           | e and code only)                  |                |                       |                    |                                             |                     |  |
|                                   |        | aye ou            | uy                        |                                   |                | 7: - CHOOSE NEX       | т                  |                                             | and a               |  |
| Ses                               |        |                   |                           |                                   |                | I a more the          | 10-<br>            |                                             | <u>Next</u>         |  |
| É                                 |        |                   | <                         |                                   | >              |                       |                    |                                             |                     |  |
|                                   |        |                   |                           |                                   |                |                       |                    |                                             |                     |  |